MSDN Home > MSDN Library Archive >

**Archived content**. No warranty is made as to technical accuracy. Content may con tain URLs that were valid when originally published, but now link to sites or pages that no longer exist.

Visual Basic 4.0 Technical Articles

### **Creating 16-Bit and 32-Bit Screen Savers with Visual Basic**

Ken Lassesen Microsoft Developer Network Technology Group

June 29 , 1995

#### **Abstract**

This article describes how to create 16-bit and 32-bit screen savers for Microsoft® Windows® version 3.1, Windows NT™, or Windows 95 using Visual Basic® version 4.0. The ScrSaver sample that accompanies this article uses a moving picture box to create a screen saver. The reader is assumed to have passed Microsoft Certification in Microsoft Visual Basic for Windows version 3.0 or have equivalent knowledge in making Windows API calls from Visual Basic.

### **Introduction**

Creating a screen saver is not a useful activity for most programmers . The technical information can rarely be reused and there seems to be no practical business need. It is an ego trip. There, now that I've said it, we can get on with creating a screen saver that does whatever you—or your boss—want. I have added a practical twist to the screen saver by enabling it to be an OLE server, an in teresting enhancement that gives it a practical use.

If you want to create a screen saver using an MFC framework, read Nigel Thompson's "Creating 32-Bit Screen Savers with Visual C++ and MFC." But what if you want to use Visual Basic® to create your masterpiece? At first glance, it looks tough because you cannot link in Visual Basic to libraries such as the SCRNSAVE library in the Win32® Software Development Kit (SDK).

A more in-dep th look at the Win32 SDK documentation reveals that we also apparently need to export certain functions from our application in order for it to be installed and run from the Control Panel desktop applet. This all sounds like it may be impossible to do from Visual Basic 4.0.

Well, as it turns out, we do not need to use the SCRNSAVE library at all. Creating a screen saver is simply a matter of creating a regular application that:

- Has some command-line parsing.
- Assigns a special ap plication title and window style.
- Makes some application prog ramming in terface (API) calls when s tarted.
- Detects user input.
- Has .SCR as i ts file extension .
- $\bullet$  Has a configuration dialog box for the screen saver.

Given those few simple requirements, creating a screen saver with Visual Basic does not seem to be such a tough job after all, does it?

# **Creating the BASIC Framework**

Yes , that's *BASIC* as in "Beginners All-purpose Symbolic Instruction Code," not *basic* as in "fundamen tal." Instead of writing out the procedures for you, I will outline the steps you need to take to fulfill the requirements listed in the previous section for creating a screen saver application. I will design the application around "developer-protected" ob ject s. (A real object is compiler-protected.) Whaze Working but the twist of the Whaze SDK.<br>
A more in-depth look at the Whaze SDK documentation reveals that we also apparently need to export certain<br>
A more in-depth look at the Whaz SDK documentation reveals and run

The first object, **MyApp**, is inherited from the **App** ob ject in Visual Basic. The second object employs a user-defined

http://msdn.microsoft.com/archive/en-us/dnarvb4/html/msdn\_ss101.asp?frame=true 10/20/2007

data typ e (UDT) called **udtScreenSaverConfig** and handles all the in formation reg arding the screen-saver configuration. The third object, **frmScreenSaver**, handles the actual display of the screen saver and queries the **udtScreenSaverConfig** ob ject for information. The application itself can be viewed as a fourth object, **AppScreenSaver** , which connects all of these parts together. These relationships are illustrated in Figure 1 , u sing Booch notation (see the Bibliography listing for an explanation of Booch notation).

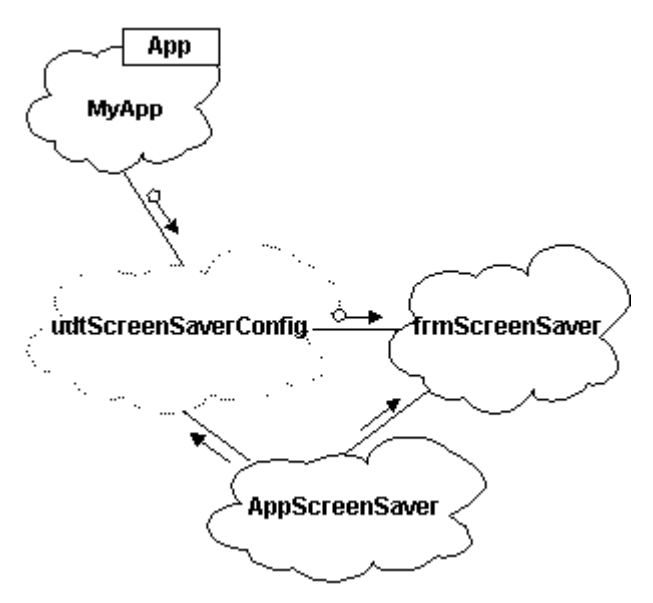

**Figure 1. Logical objects of the ScrSaver project**

I will describe these objects with one or two sample procedures (ei ther methods or properties) and leave the reader to examine the full implementation in the associated samples. We will start with MyApp because it is used by the other objects.

**Note** In the C++ world, objects and their methods and properties are represented by **Object::Property** or **Object::Method**. This syntax cannot be implemented with Visual Basic product s. Ins tead, I used the form **Object\_Property** or **Object\_Method**.

# **The MyApp Object**

The **MyApp** object inheri ts information from the **App** object in Visual Basic. The **MyApp** object is an expansion of the properties of **App**, which can be used in all projects. Table 1 shows some public prop erties that **MyApp** can have.

**Table 1. Proper ties and Methods of the MyApp Object**

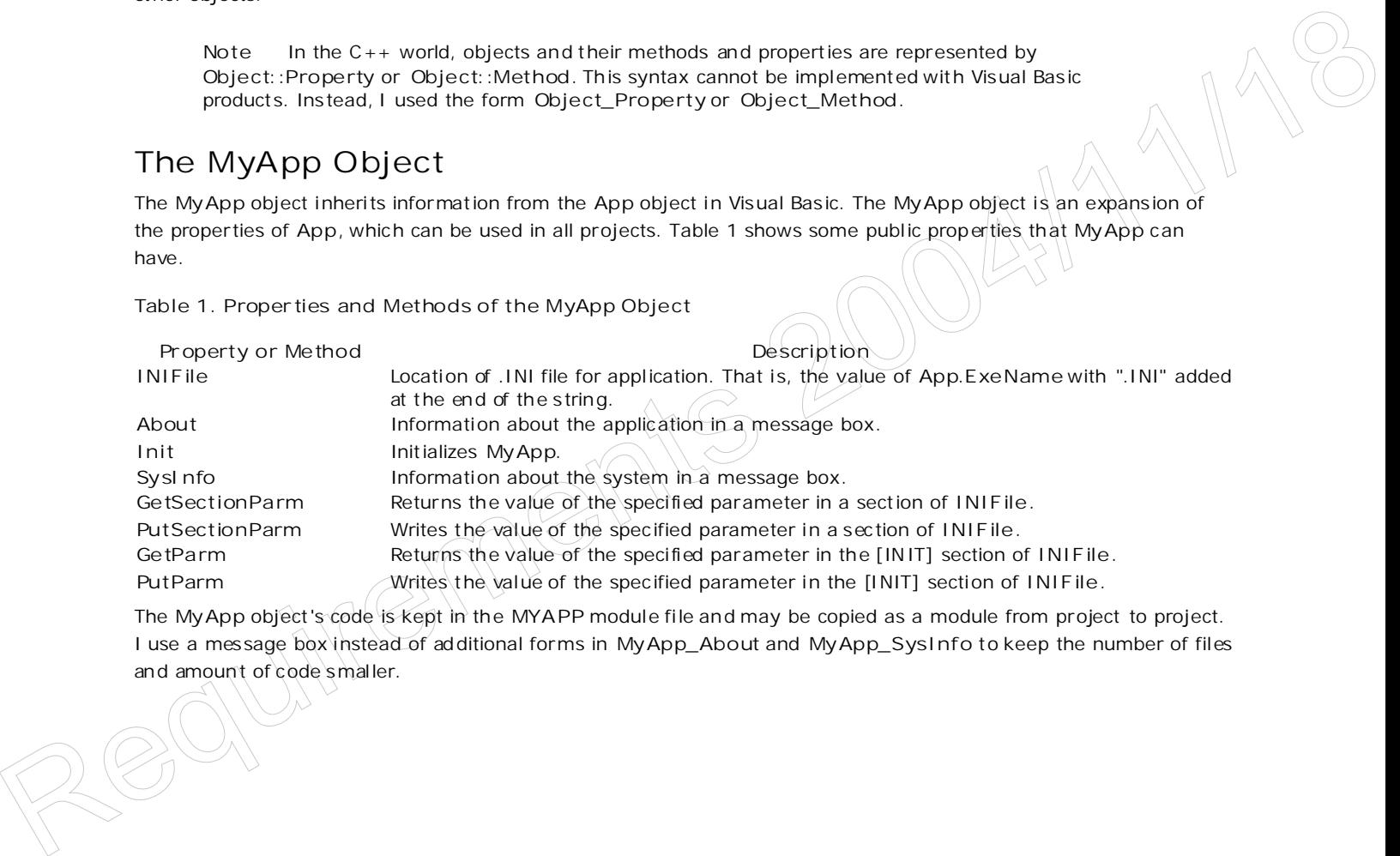

The **MyApp** object's code is kept in the **MYAPP** module file and may be copied as a module from project to project. I use a message box instead of ad ditional forms in **MyApp\_About** and **MyApp\_SysInfo** to keep the number of files and amount of code smaller.

http://msdn.microsoft.com/archive/en-us/dnarvb4/html/msdn\_ss101.asp?frame=true 10/20/2007

# **The udtScreenSaverConfig Object**

The **udtScreenSaverConfig** object is based on a p ublic UDT of the same name. When a UDT is used, the object may have multiple instances with each instance having its own dimensioned space. The UDT is an argument to all of the procedures of the object because it contains all the data about the object. Table 2 shows some public properties that this object can have.

**Table 2. Public Properties of the udtScreenSaverConfig Object**

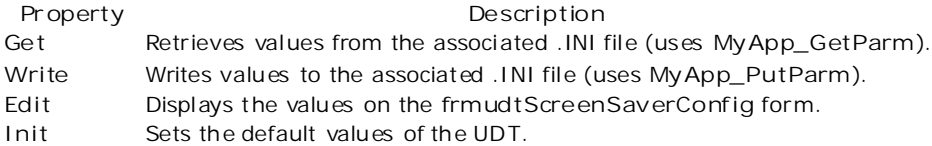

The **udtScreenSaverConfig** object's code is kept in the **UDTSSC** module file and the **FRMUSSC** form. This object is Visual Basic–specific and not usable in other Visual Basic for Applications products .

### **The frmScreenSaver Object**

The **frmScreenSaver** ob ject is based on a form of the same name and not on a public UDT. The form may contain a private UDT, as it does in this case. This object is a single-instance object that is created when the form is referenced, and does not expose the UDT. The **frmScreenSaver.Form\_Load** procedure serves as the ini tialization of the instance and uses **udtScreenSaverConfig\_Get** . The **frmScreenSaver.Form\_Unload** procedure serves as the destroyer of the in stance.

The **frmScreenSaver** object has one public componen t, **frmScreenSaver\_Init**. The **frmScreenSaver\_Init** procedure starts the screen saver. The controls on a form should never be referenced directly if the form is part of an object , except by procedures that are part of the object (none in this case). This object con tains a second form, **frmScreenSaverPassword**, which adds password protection to the screen saver.

The **frmScreenSaver** object consist s of FRMSS.FRM and FRMSSPW.FRM.

Republican Compte

# **The AppScreenSaver Object**

The AppScreenSaver object connects the above objects into an application. Instances of each object are created by **AppScreenSaver** . The only public procedure of this objec t is **AppScreenSaver \_Init**, which is called from the startup **Main** subroutine.

### **Details of the Objects**

Before we dive into the details of the objects, we should glance quickly at Figure 2, which depicts the relationships between the physical files and the logical objects and shows the cri tical procedure calls between the files.

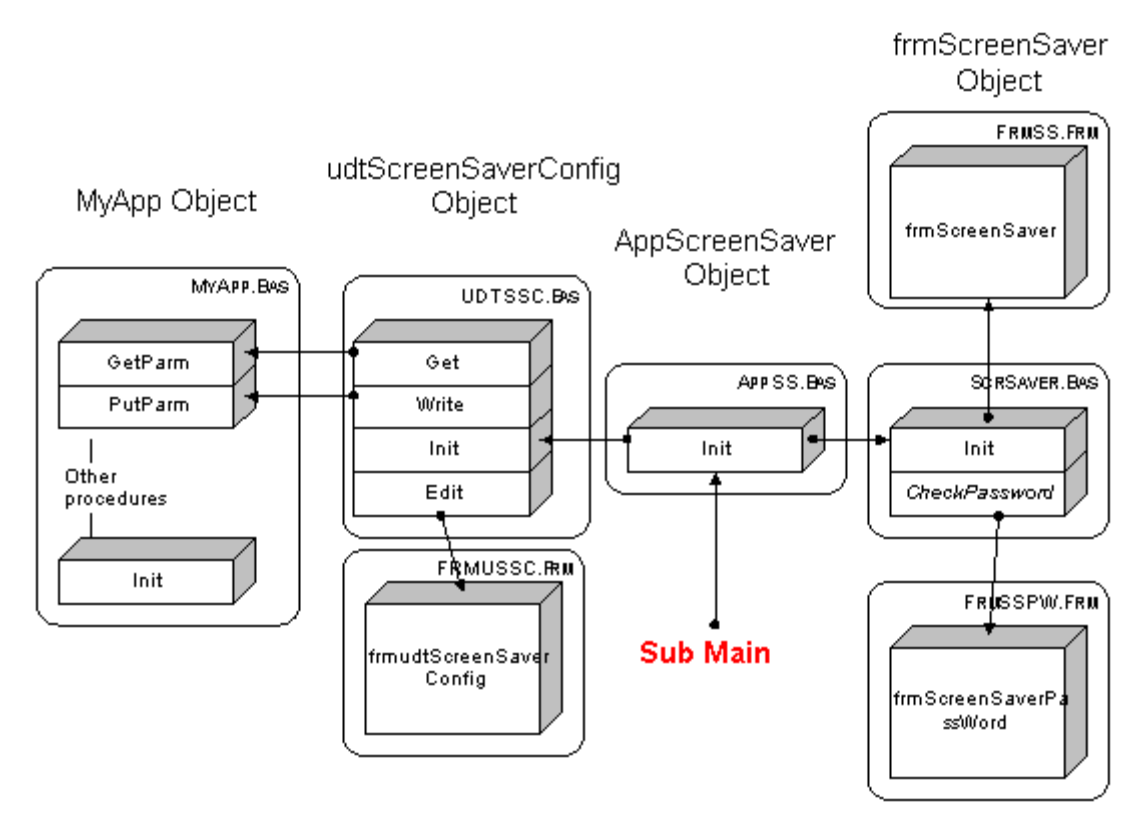

**Figure 2. Physical structure of the ScrSaver project**

## **Details of the udtScreenSaverConfig Object**

The **udtScreenSaverConfig** ob ject contains all of the configuration information about the screen saver. For our sample, we will assume that the screen saver will display an image on the screen that will move back and forth. The information needed is stored in a UDT called **udtScreenSaverConfig**, which I define as follows:

```
Type udtScreenSaverConfig
  BackgroundImageFileName as String 'May be Null
  BackgroundImageColor as Long 'May be 0
  MovingImageFileName as String 'May be Null
  ImageSpeed as Integer 'Min 1
  ImageBehaviour as Integer
  PassWord as String
End Type
```
This information is read and written to **MyApp\_INIFile** by **MyApp\_GetParm** and **MyApp\_PutParm** . The cod e is trivial , b ut the following code sample shows a private procedure in the **udtScreenSaverConfig** ob ject . T he Validate procedure verifies that the values are correct. Because this procedure is private, there is no need to prefix it with the object name.

```
Sub udtScreenSaverConfig_Get (MyUDT as udtScreenSaverConfig)
                  MyUDT. BackgroundImageFileName = MyApp_GetParm ("BackgroundImageFileName")
                  MyUDT. BackgroundImageColor = MyApp_GetParm ("BackgroundImageColor")
                  MyUDT. MovingImageFileName / \neq MyApp_GetParam ("MovingImageFileName")
                  MyUDT. ImageSpeed = Val(MyApp_GetParm ("ImageSpeed"))
                  MyUDT. ImageBehaviour \geq Val(MyApp_GetParm ("ImageBehaviour"))
                  MyUDT. PassWord \neq (MyApp \text{CetParam} ("PassWord")
                  Validate MyUDT (This is a PRIVATE procedure.
               End Sub
The util forces form of the control of the configuration information about the second<br>second-forces for the control of the control of the control of the control of the second control of the second control of the matrix an
```
A second procedure, **udtScreenSaverConfig\_Edit**, requires a little explanation. This procedure must display a

http://msdn.microsoft.com/archive/en-us/dnarvb4/html/msdn\_ss101.asp?frame=true 10/20/2007

form with the information passed in the UDT, then update the UDT if needed (the user could cancel). The trick is to store the UDT data in the module temporarily while the form loads and the UDT data is read to the form. When the user clicks OK, the data is again s tored temporarily in the module. This approach makes the module strictly independent of the form, allowing other forms to use the same module without any code changes. The code is shown below.

```
Sub udtScreenSaverConfig_Edit (MyUDT as udtScreenSaverConfig, Aform as Form)
   udtScreenSaverConfig_fCacheUDT UDT
   Aform.Show 1 'Modal: Any form may be used.
   udtScreenSaverConfig_fRecoverUDT UDT<br>Validate MyUDT 'This is a PRIVATE
                      'This is a PRIVATE procedure
End Sub
```
We have two procedures that I call *friends*: **udtScreenSaverConfig\_fRecoverUDT** and **udtScreenSaverConfig\_fCacheUDT** . A *friend* procedure mu st be declared as public in Visual Basic so that procedures in other mod ules can call it, but it is not intended to be called by *any* procedure. The lower case *f* indicates that it is a friend (the developer must protect friends instead of the compiler protecting them). The code for these two friend procedures is simple and is shown below.

```
Sub udtScreenSaverConfig_fCacheUDT(MyUDT as udtScreenSaverConfig)
localUDT = MyUDT 'localUDT is DIM as udtScreenSaverConfig in Declarations
End Sub
Sub udtScreenSaverConfig_fRecoverUDT(MyUDT as udtScreenSaverConfig)
MyUDT = localUDT 'localUDT is DIM as udtScreenSaverConfig in Declarations
End Sub
```
To tie these procedu res together, we must examine the **Form\_Load** event and the **pbOK\_Click** event on the form. **Form\_Load** calls **udtScreenSaverConfig\_fRecoverUDT** to retrieve the values of the UDT and then fill the controls on the form. **pbOK\_Click** retrieves the values of the controls and then calls **udtScreenSaverConfig\_fCacheUDT** , so the d ata can be retrieved after the form unloads. Figure 3 shows the UDT data movement, again using Booch notation.

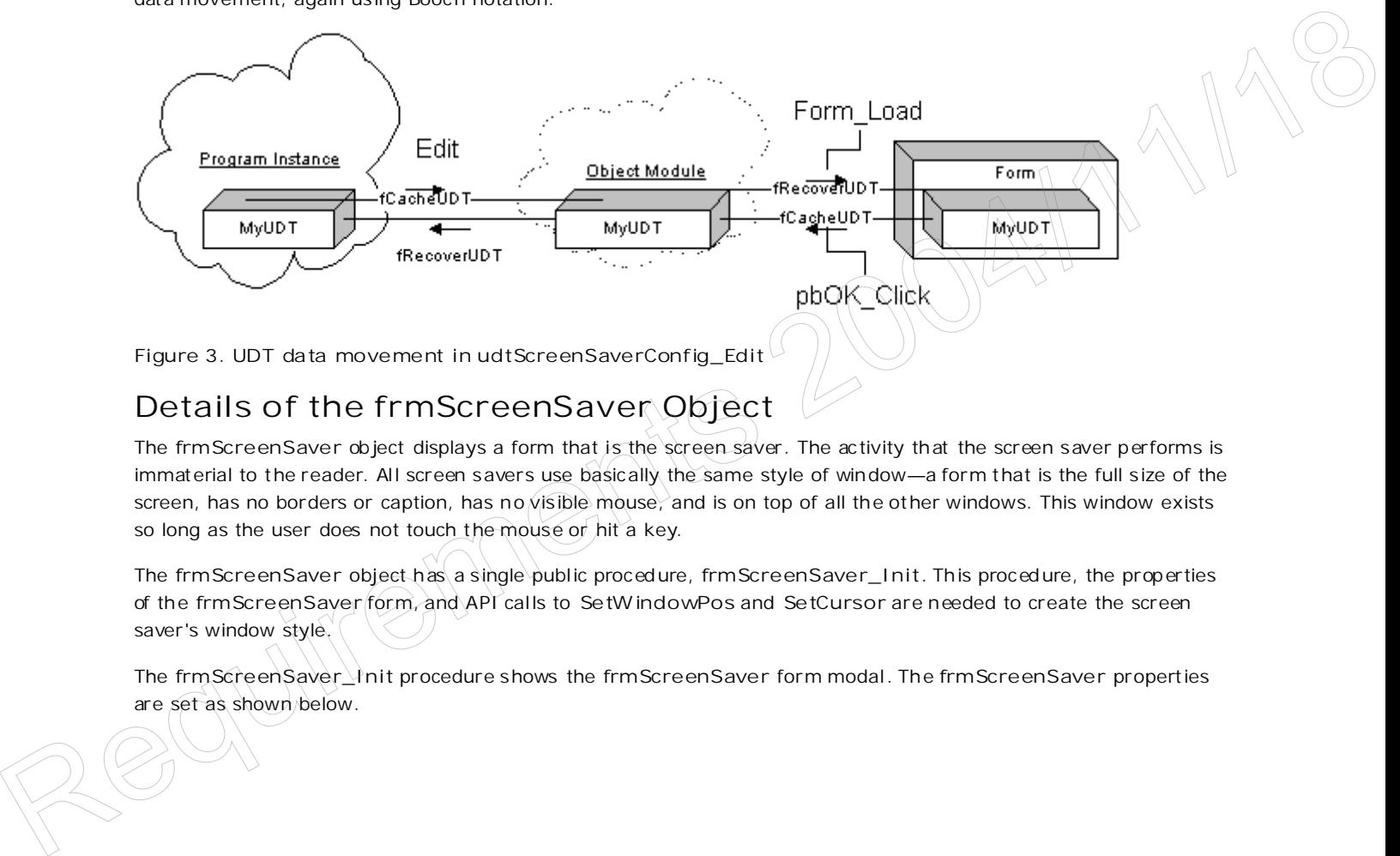

**Figure 3. UDT data movement in udtScreenSaverConfig\_Edit**

### **Details of the frmScreenSaver Object**

The frmScreenSaver object displays a form that is the screen saver. The activity that the screen saver performs is immaterial to the reader. All screen savers use basically the same style of window—a form that is the full size of the screen, has no borders or caption, has no visible mouse, and is on top of all the other windows. This window exists so long as the user does not touch the mouse or hit a key.

The **frmScreenSaver** object has a single public proced ure, **frmScreenSaver\_Init**. This proced ure, the prop erties of the **frmScreenSaver** form, and API calls to **SetW indowPos** and **SetCursor** are needed to create the screen saver's window style.

The **frmScreenSaver\_Init** procedure shows the **frmScreenSaver** form modal . The **frmScreenSaver** properties are set as shown below.

```
BorderStyle = 0 'None
ControlBox = 0MaxButton = 0 'False
MinButton = 0 'False
WindowState = 2 'Maximized
```
Note The Caption property is set to "" and does not appear in the saved form. (If it is there, delete the text .)

The calls to **SetW indowPos** (on top of other windows) and **SetCursor** (no cursor) are done in **frmScreenSaver.Form\_Load** . Examine the sample for fu rther details.

### **Destroying the frmScreenSaver Object**

The instance of the frmScreenSaver object must be destroyed upon any user input. This is done by calling **pDestroy** when any of the following even ts occur:

- Form\_Click
- Form DblClick
- Form\_KeyDown
- Form\_KeyPress
- Form\_MouseDown
- Form MouseMove

**Note** The **Form\_MouseMove** event req uires special handling. Many mice generate small random movements due to vibrations. To prevent accidental termination of the screen saver, some minor or slow movement of the mouse must be permitted. Examine the sample code for further details.

The Destroy procedure does whatever activities are needed before the screen saver terminates. In our sample application, the password is checked, the cursor is restored, and the form is unloaded. Because the events above are not mutually exclu sive, we may have multiple calls to **Destroy**, which can create errors . (For example, if you make three attempts to Unload the same form, the first one will succeed and the subsequent calls will generate errors.) The simplest way to handle this is to ignore all calls until the first call is completed, by using a static variable as shown in the code below.

```
Public Sub frmScreenSaver_Destroy()
                Static Once% ' If multiple calls occur, we want to discard subsequent
                                  ' calls until the first one completes.
                If Once% Then Exit Sub
                Once% = True
                REM <Your code here>
                .
                .
                .
                DoEvents ' Allow all pending messages to be bounced first.
                Once% = False
                End Sub
The Destroy procedure does whatever activities are needed before the screen save terminates. In our sample upstached and the between the control in the prior is restored. The other is not the first one will such a control
```
### **Details of the AppScreenSaver Object**

The **AppScreenSaver** object connects the object s shown in Figure 2 . **AppScreenSaver \_Init** is called by the **Main** subrou tine, which then creates the needed instances of the objects depending on the command-line arguments. The command-line arguments are returned by the Command function. Table 3 lists the values that should be supported and what they mean, and Figure 1 shows the program logic implementing it.

**Table 3. Command-Line Parameters for Screen Savers**

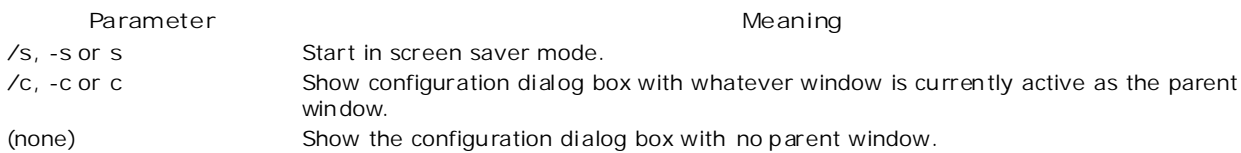

**Note** The pu rpose of the **/c** option is to disable the application that invoked the screen saver (for example, the Control Panel) while the screen saver's Setup dialog box is active. This is necessary so that the user cannot click the Setup button in the Control Panel and start running another copy of the screen saver. We prevent this in Visual Basic by checking for an in stance of **App.PrevInstance** and keeping the configuration dialog box on top.

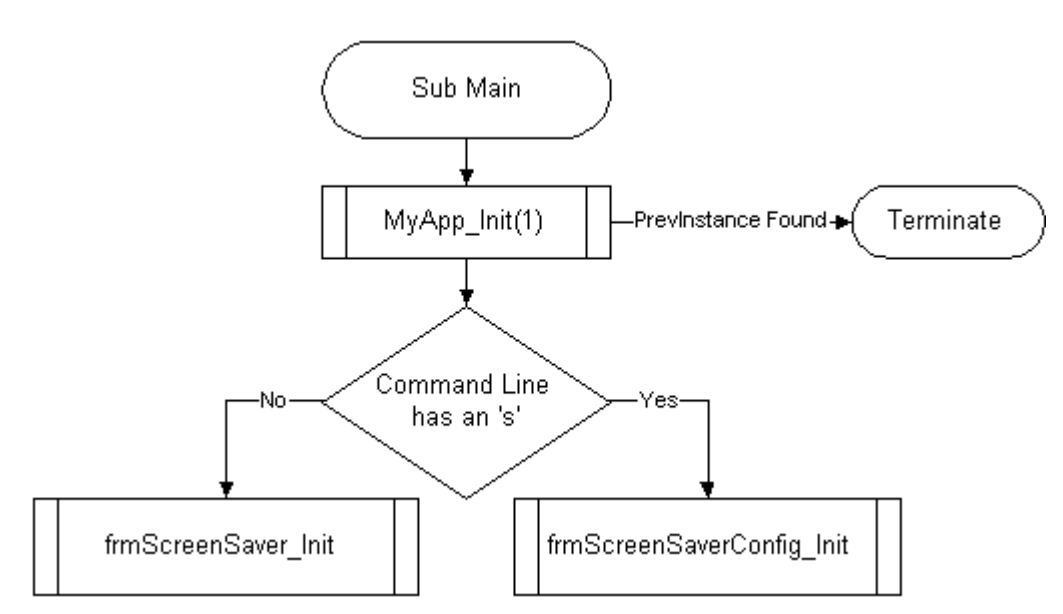

**Figure 4. Startup logic of loading the screen saver application**

The code for the **AppScreenSaver \_Init** application simply creates the appropriate objec ts based on the commandline arguments.

```
Public Sub AppScreenSaver_Init()
               MyApp_Init 1 ' Single instance only
               If InStr(LCase$(Command$), "s") Then ' Contains {'s','S'}?
                    Call frmScreenSaver_Init
               Else
                    Dim MyUDT As udtScreenSaverConfig ' Create the object
                    udtScreenSaverConfig_Get MyUDT
                    udtScreenSaverConfig_Edit MyUDT, frmudtScreenSaverConfig
                    udtScreenSaverConfig_Put MyUDT
               End If
               End Sub
Figure 4. Starting logic of loading the screen were application imply cruits the opposite objects based on the command-<br>The code for the AppScreen Saver_Init application simply cruits the opposite objects based on the comm
```
That's all, folks, for the regular part of coding. There are a few special steps left to do that we will look at next.

### **The Fine Print**

One of the final details in getting your screen saver up and running is to provide the description s tring in the application title that the Control Panel will insert in the screen saver's list in the desktop applet. This string must start with *SCRNSAVE:* . We must also change the extension to .SCR; this is done by choosing Make EXE File from the File menu and clicking the Option's button to bring up the EXE Options dialog box. In the Title text box under Application, type SCRNSAVE: followed by a title, as shown in Figure 5.

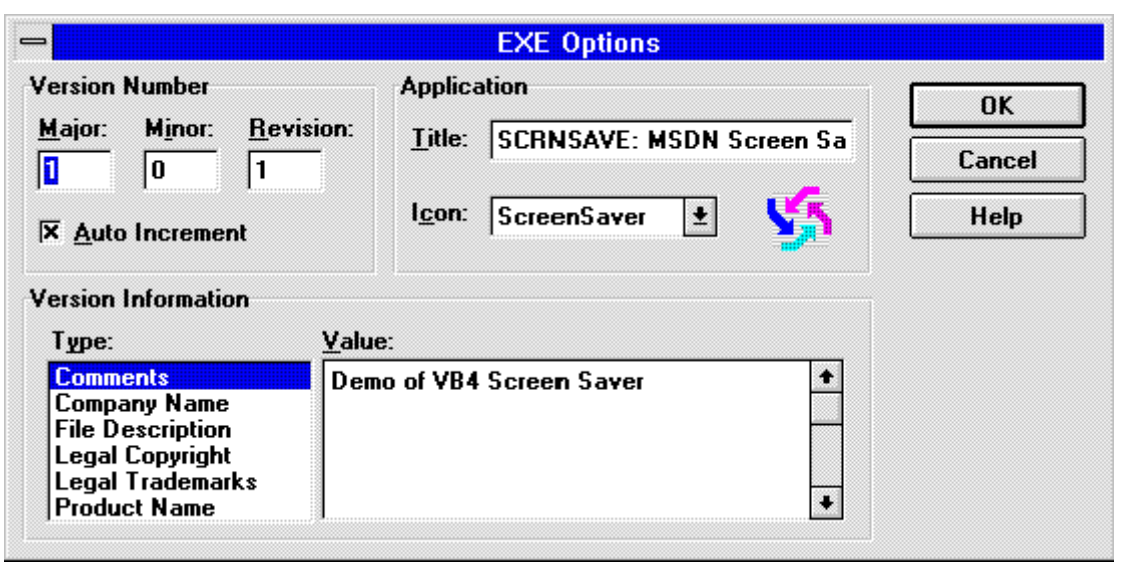

**Figure 5. Naming the screen saver in Visual Basic 4.0**

When you click OK, the Make EXE File dialog box will reappear. Under File Name, type the EXE name, *but* change the exten sion to .SCR. as shown in Figure 6 .

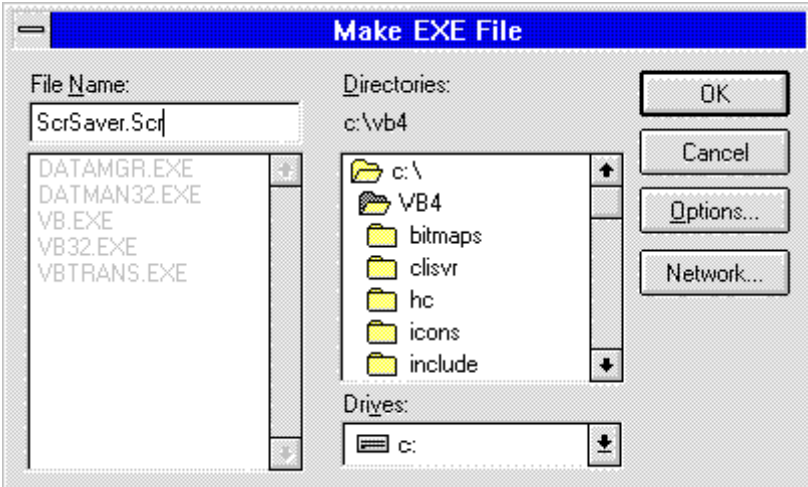

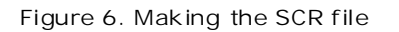

### **Making a 32-Bit Screen Saver**

There are two differences between 16-bit screen savers and 32-bit screen savers in Visual Basic . First, the arguments for the 16-bit API calls are different from those for the 32-bit calls. (See my article "Porting Your 16-Bit Office -Based Solutions to 32-Bit Office.") Second, the 32-bit screen saver title is obtained from the first string (string ID 1) in the application string table. Adding this s tring into the compiled 32-bit executable requires a resource editor that can handle 32-bit executables created by Visual Basic and must be done after creating the 32 bit executables. The same two differents between 16 bit scenes was and 32 bit scenes was an Nikai Bit scheme in the same of the same of the same of the same of the same of the same of the same of the same of the same of the same of the sa

# **Tips and Tricks**

An application that places a form that occupies the entire screen and is topmost is a pain to debug. If you put any breakpoint in your application, you will be facing a blank screen and a lot of beeps. Pressing CTRL+B for the debug window will show nothing because the debug window is b elow your screen-saver form. Ins tead, blindly type **End** to escape. If an error does occur, do not expect to be able to see it—the message and code will be hidden beneath

your screen-saver form. If this does not frustrate you enough, imagine not having a cursor visible to indicate where you are clicking. To prevent situations like these, I suggest that during most of development process you:

- Leave the caption bar and control box visible.
- Do not call **SetW indowPos**.
- Do not call **ShowCursor**.

### **A Practical Use**

At the start of this article, I stated that screen savers seem to have no practical use. In fact, they have some very practical uses if they are also OLE servers. An OLE server can be used from most Microsoft ® Office products to provide functionality not available in the product. An OLE screen saver allows you to blank out the screen and protect your application or solu tion while it is performing calculations or queries . This protec tion can be very useful in Microsoft Office applications and in Microsoft Access, which take a long time to process data. If you examine the code for the ScrSaver sample, you will find that the screen saver has been implemented as a simple OLE server with the following verbs:

- **Create**: Starts the screen saver.
- **Destroy**: Terminates the screen saver from the client application.
- **Status**: Allows information to be displayed on the screen saver from the client application.
- **SetPassWord** : Allows the client to set a password for the current session.

The References and Object Browser dialog boxes are shown below. The server class is **LockScr.ScrSaver** .

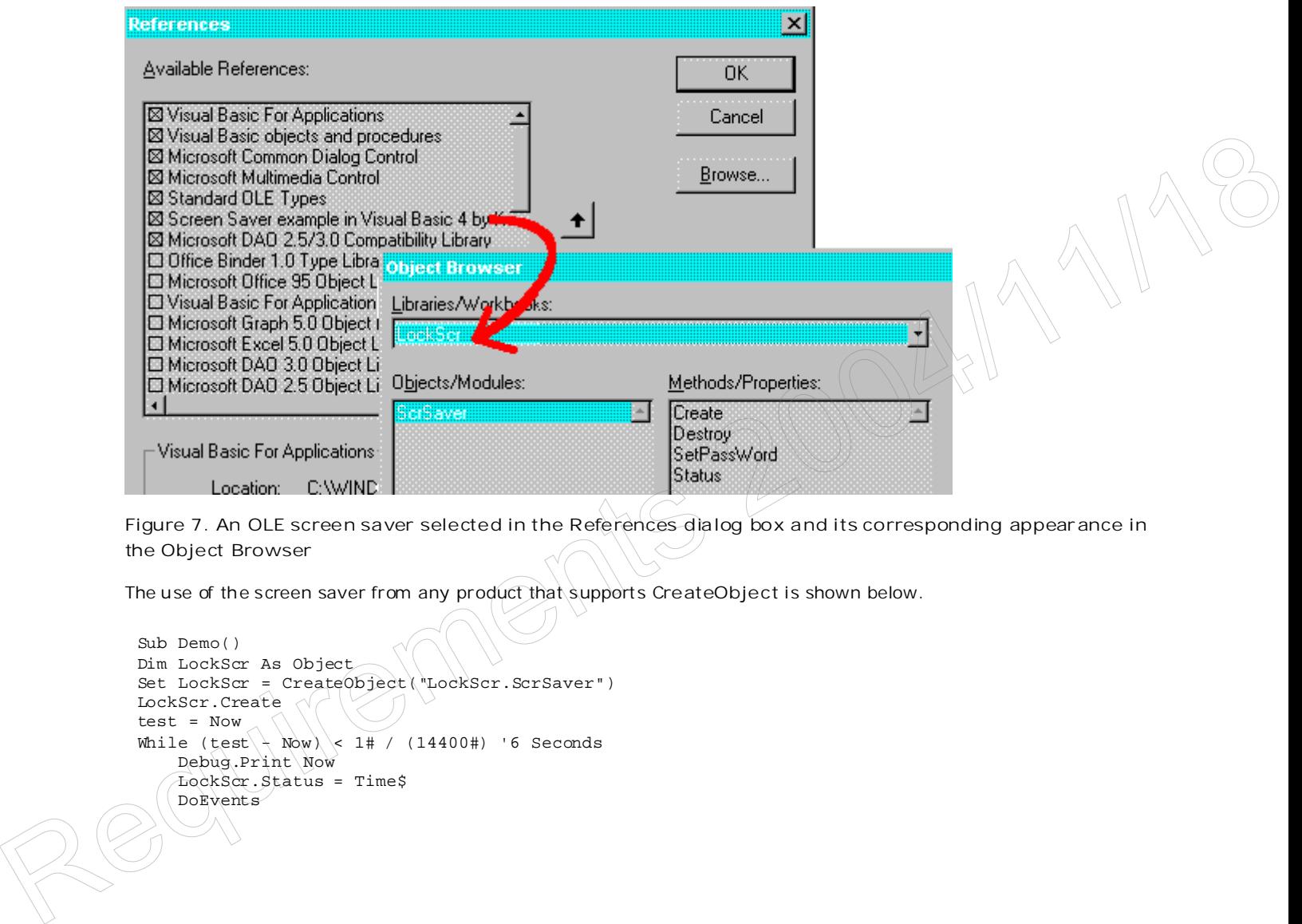

**Figure 7. An OLE screen saver selected in the References dialog box and its corresponding appearance in the Object Browser**

The use of the screen saver from any product that supports CreateObject is shown below.

Sub Demo() Dim LockScr As Object Set LockScr = CreateObject("LockScr.ScrSaver") LockScr.Create test = Now While (test  $\rightarrow$  Now) < 1# / (14400#) '6 Seconds Debug.Print Now LockScr.Status = Time\$ DoEvents

Wend LockScr.Destroy End Sub

#### **Summary**

This article has described how you can build 16-bit and 32-bit screen savers using Visual Basic, and the code in the sample application provides a framework you can easily enhance. The sample that accompanies this article bounces a picture box off the four sides of the monitor by changing the coordinates of the control—a boring sample that you are sure to improve. You can become very creative in designing your screen savers. If you care to show me your mas terpiece, e -mail it to me at KEN L@MICROSOFT.COM.

## **Bibliography**

Booch, Grady. *Object-Orien ted Analysis and Design wi th Application s*. Redwood City, CA: Benjamin/Cummings Pub. Co., 1994 .

Knowledge Base Q96780 . "Security and Screen Savers ."

Knowledge Base Q126239. "PRB: Win32-Based Screen Saver Shows File Name in Con trol."

Lassesen, Ken. "Porting Your 16-Bit Office-Based Solutions to 32-Bit Office." (Development Library, Technical Articles)

Lassesen , Ken. "Corporate Developer's Guide to Office 95 API Issues ." (Development Library, Technical Articles)

Microsoft Win32 Software Development Kit (SDK), "Screen Saver Library." 1995 (MSDN Library, Platform, SDK, and DDK Documentation)

Microsoft Windows version 3.1 Software Development Kit (SDK) *Programmer' s Referen ce, Volume 1: Overview* . 1987-1992. See Chapter 14, "Screen Saver Library." (MSDN Library Archive, Product Documentation, SDKs, Windows 3.1 SDK)

Ragsdell, Blake. "Creating Your Own Screen Savers ." *Inside Visual Basic for Windows* (April 1994). (MSDN Library, Periodicals)

Thompson, Nigel. "Creating 32-Bit Screen Savers with Visual C++ and MFC." (MSDN Library, Technical Articles)

Manage Your Profile | Legal | Contact Us | MSDN Flash Newsletter

© 2007 Microsoft Corporation. All rights reserved. Terms of Use | Trademarks | Privacy Statement Requirements 2004/11/18